## 1.1.1 Untuk Dokter atau Pakar

#### 1.1.1.1 Halaman Home

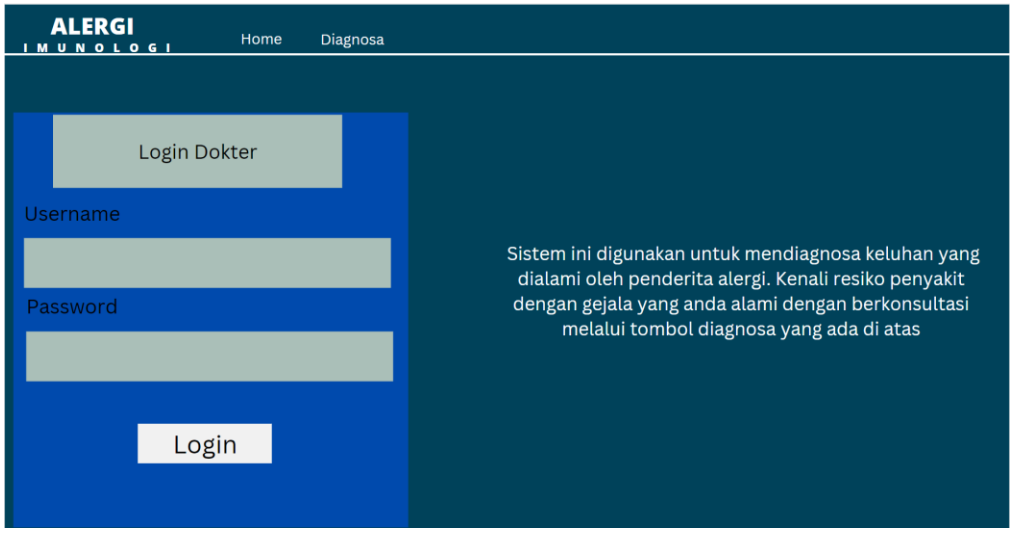

Gambar 4. 1 Halaman Login Dokter / Pakar

Berikut merupakan tampilan halaman home sebelum masuk ke dalam sistem. Untuk pakar harus memasukkan username dan password terlebih dahulu.

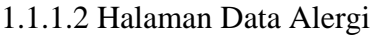

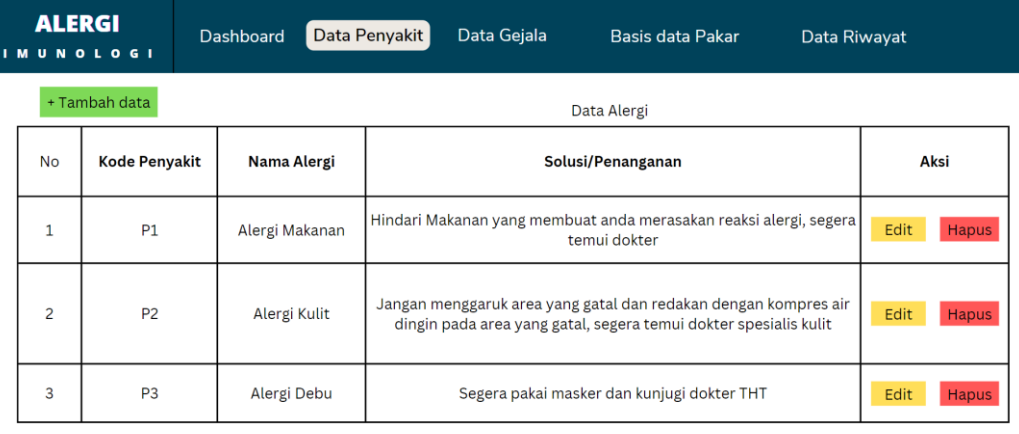

Gambar 4. 2 Halaman edit Alergi

Berikut merupakan tampilan halaman data alergi yang berisi tentang nama alergi yang dapat didiagnosa.

1.1.1.3 Halaman Data Gejala Alergi

| <b>ALERGI</b> | <b>IMUNOLOGI</b> | Dashboard      | Data Penyakit | Data Gejala        | <b>Basis Data Pakar</b> | Data Riwayat |      |              |  |
|---------------|------------------|----------------|---------------|--------------------|-------------------------|--------------|------|--------------|--|
|               | + Tambah data    | Data Alergi    |               |                    |                         |              |      |              |  |
| No            | Kode Gejala      | Nama Gejala    |               | Nilai Probabilitas |                         |              |      | Aksi         |  |
| $\mathbf{1}$  | G1               | Alergi Makanan |               | 0.7                |                         |              |      | Hapus        |  |
| 2             | G <sub>2</sub>   | Alergi Kulit   |               |                    | 0.5                     |              | Edit | Hapus        |  |
| 3             | G <sub>3</sub>   | Alergi Debu    |               |                    | 0.8                     |              | Edit | <b>Hapus</b> |  |

Gambar 4. 3 Halaman edit Gejala

Berikut merupakan tampilan halaman data gejala alergi berisi tentang gejala-gejala alergi.

## 1.1.1.4 Halaman Rule Data Dokter atau Pakar

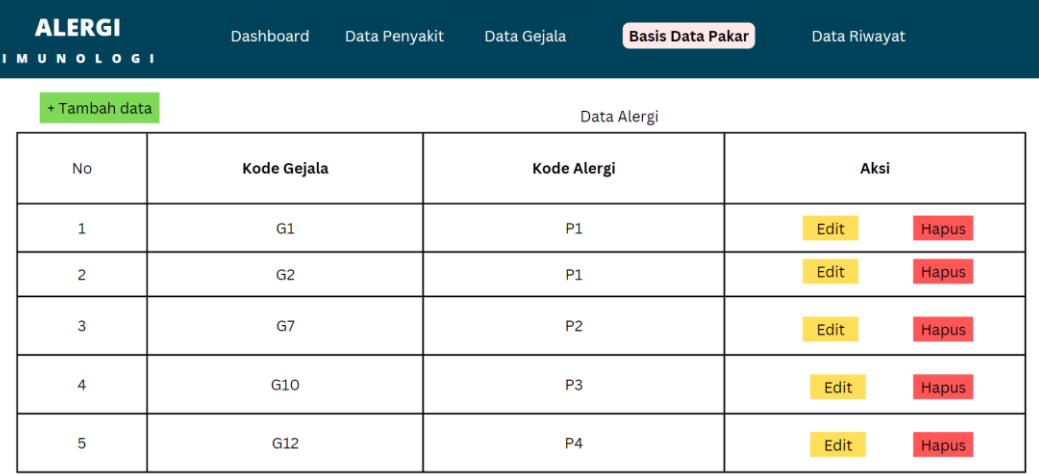

Gambar 4. 4 Halaman Rule

Berikut merupakan tampilan halaman rule data gejala dan alergi

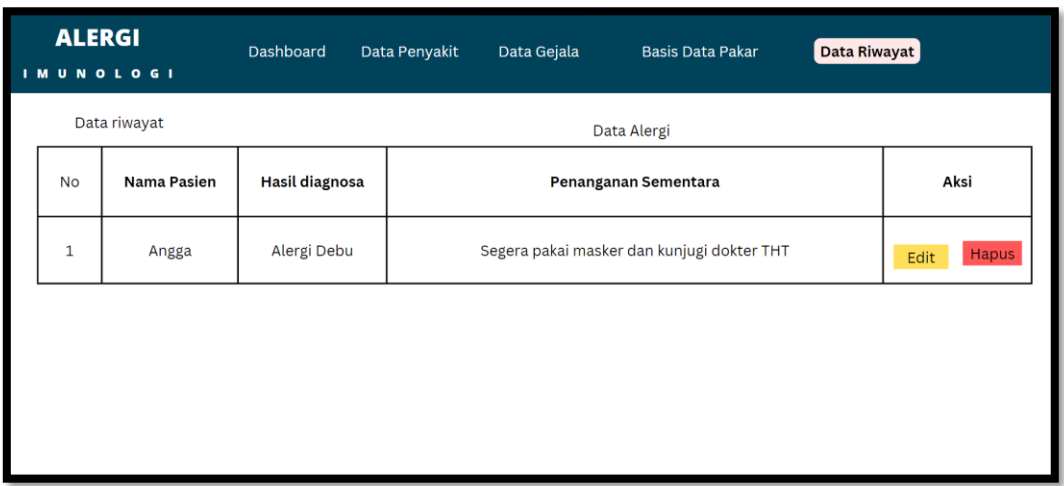

#### 1.1.1.5 Halaman Data Riwayat Pasien

Gambar 4. 5 Halaman Data Riwayat Pasien

Berikut merupakan tampilan halaman data riwayat pasien yang sudah memakai sistem.

## 1.1.2 Untuk Pasien

# 1.1.2.1 Halaman Pilih Gejala Untuk Pasien / *Guest*

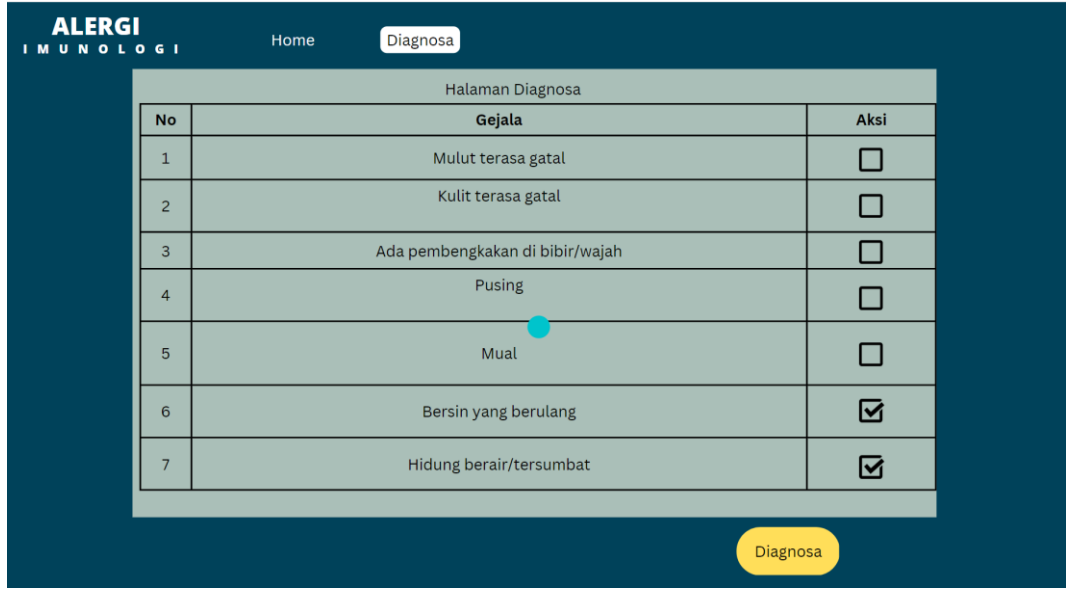

Gambar 4. 6 Halaman Gejala Pasien / Guest

Berikut merupakan tampilan halaman diagnosa user, dipakai untuk mendiagnosa alergi dengan cara mencentang gejala.

1.1.2.2 Halaman Hasil Diagnosa

| <b>ALERGI</b><br><b>IMUNOLOGI</b> |                                              | Home                    | Diagnosa              |                   |                                            |
|-----------------------------------|----------------------------------------------|-------------------------|-----------------------|-------------------|--------------------------------------------|
|                                   |                                              | Halaman Hasil Diagnosa  |                       |                   |                                            |
|                                   | <b>No</b>                                    | Nama Gejala             | <b>Hasil Diagnosa</b> | <b>Presentase</b> | Penanganan Sementara                       |
|                                   | Hidung<br>$\overline{1}$<br>berair/tersumbat |                         |                       |                   |                                            |
|                                   | $\overline{2}$                               | Bersin yang<br>berulang | Alergi Debu           | 78.2%             | Segera pakai masker dan kunjugi dokter THT |
|                                   |                                              |                         |                       |                   |                                            |
|                                   |                                              |                         |                       |                   |                                            |
|                                   |                                              |                         |                       |                   |                                            |
|                                   |                                              |                         |                       |                   |                                            |
|                                   |                                              |                         |                       |                   |                                            |

Gambar 4. 7 Halaman Diagnosa Pasien / Guest

Berikut merupakan tampilan halaman diagnosa dan detail diagnosa pada user.